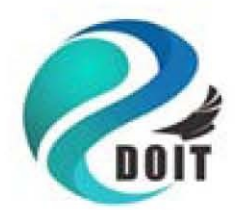

### **Shenzhen Doctors of Intelligence & Technology (SZDOIT)**

## User Manual for ESP12E DevKit

UART-WiFi Transparent Transmission Module Based on Lua

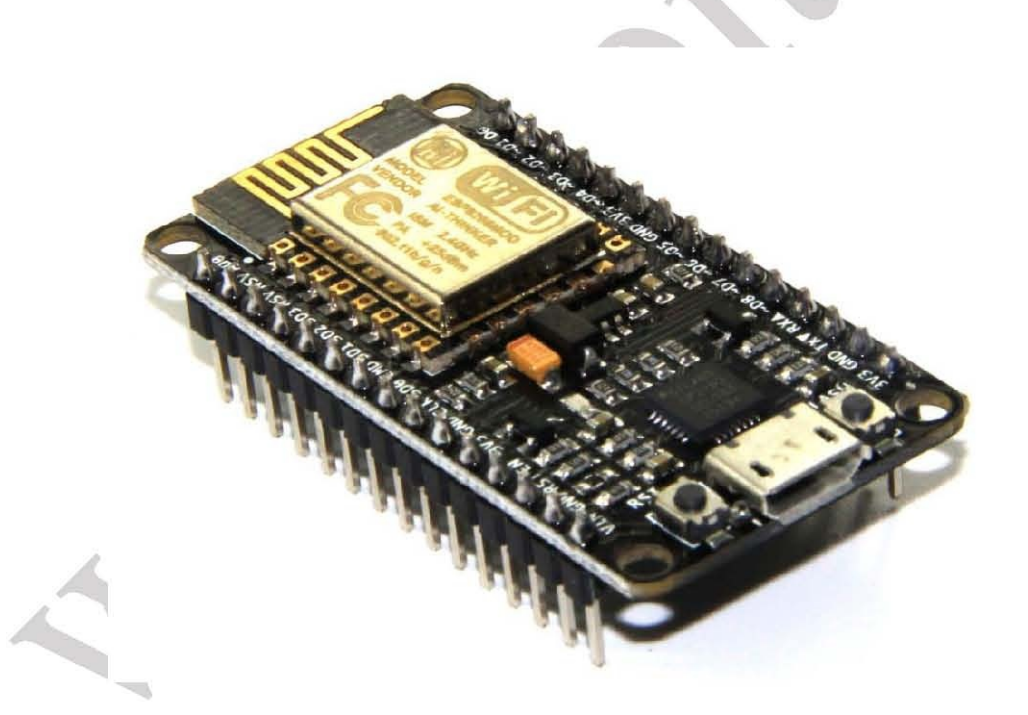

## **Table of Contents**

- 1. introduction
- 2. Technical Specifications
- 3. Mechanical Size
- 4. Interface and Functions
- 5. Start [quickly](#page-2-0)
- 6. [Revision](#page-3-0) History
- 7. [Technical](#page-4-0) Support
- 8. [Schematics](#page-5-0) for ESP-12E DevKit
- 9. [Source](#page-6-0) Code
- 10. [How](#page-8-0) to Get it

## <span id="page-2-0"></span>**Introduction**

ESP-12E is designed and developed by Shenzhen Doctors of Intelligence & Technology (SZDOIT) based on the Ultra-low power consumption UART-WiFi ESP8266, which is specially for mobile devices and application of IoT (Internet of Things). Now, ESP-12E is widely applied to internet, communication in local area, intelligent home, industrial control, handeddevices, and etc.

ESP-12E DevKit is used the design of on-board antenna and encapsulated by 2.54 direct insertion. It is very convenient to debug and install device.

In ESP-12E DevKit, Hardware API operation is encapsulated by Lua language, which can avoid the hardware difficulty for sorfware engineers, and then can speed the develop of products.

For more information, please visit http://www.doit.am, http://www.smartarduino.com.

## <span id="page-3-0"></span>**Technical Specifications**

- Support STA/AP/STA+AP 3 working modes;
- Built-in TCP/IP protocol stack, support multiple-channel TCP Client connection (max 5);
- 0〜D8, SD1〜SD3: used for GPIO, PWM, IIC, ect; the driven ability can be arrived at 15mA;
- AD0: one-way ADC;
- Power input: 4.5V~9V(10VMAX), support USB powered and USB debug;
- Working current: ≈70mA(200mA MAX, continue), standby<200uA;
- Transmission data rate: 110-460800bps;
- Support UART/GPIO data communication interface;
- Support update firmware remotely (OTA);
- Support Smart Link;
- Working temperature:-40℃〜+125℃;
- Driven mode: double large-power H bridge driven
- Weight: 7g.

## <span id="page-4-0"></span>**Mechanical Size**

PCB view for ESP-12E DevKit

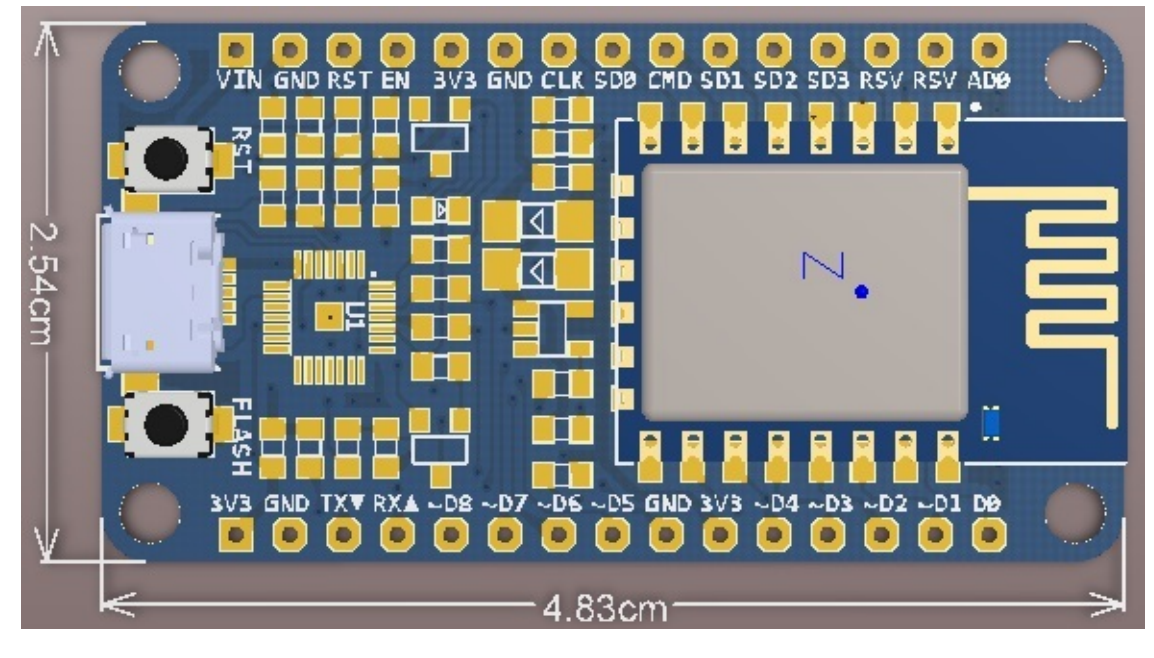

### Product view for ESP-12E DevKit

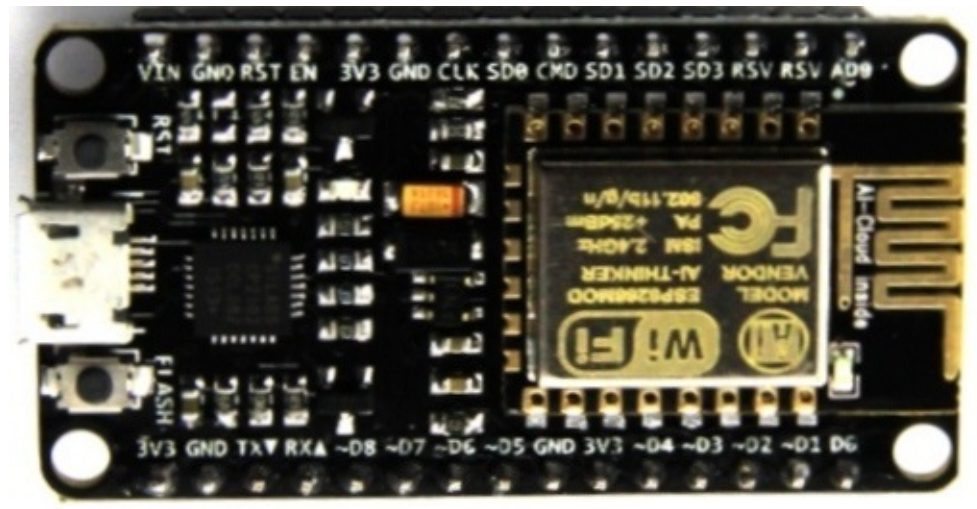

## <span id="page-5-0"></span>**Interface and Functions**

For this board, pins are screen-printed on the board, and defined as follows.

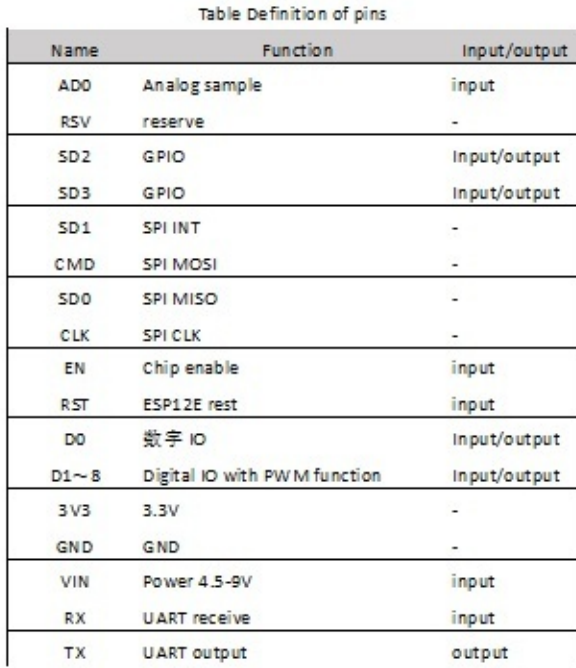

## <span id="page-6-0"></span>**Start quickly**

ESP-12E DevKit is already built-in Lua fireware with AP mode, together with the following steps:

1. Let ESP-12E DevKit connect to your computer with MicroUSB. ESP-12E module would be brighten with blue light, and then the light is out;

2. If the driver is not installed in your PC, an information would be pop-up to show an unknown device. At this time, a serial-driver for CP2102 must be installed by the OS.

3. Open the wireless network to look for a WiFi wireless network named as DoitWiFi (its SSID), and connect it. If use

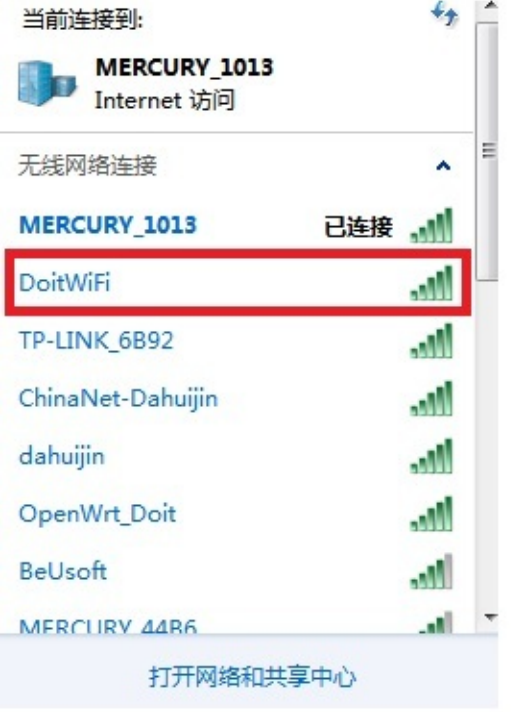

mobile phone brower, please visit the source code in this book.

4. The initial passowrd is 12345678.

5. Input 192.168.1.1 in the brower, then have

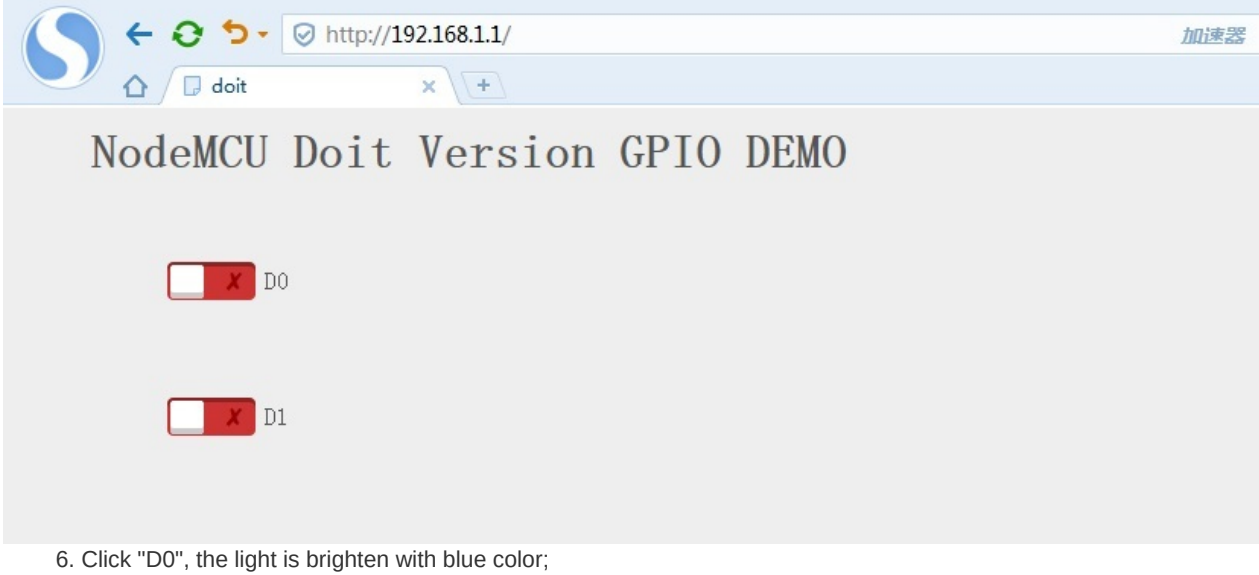

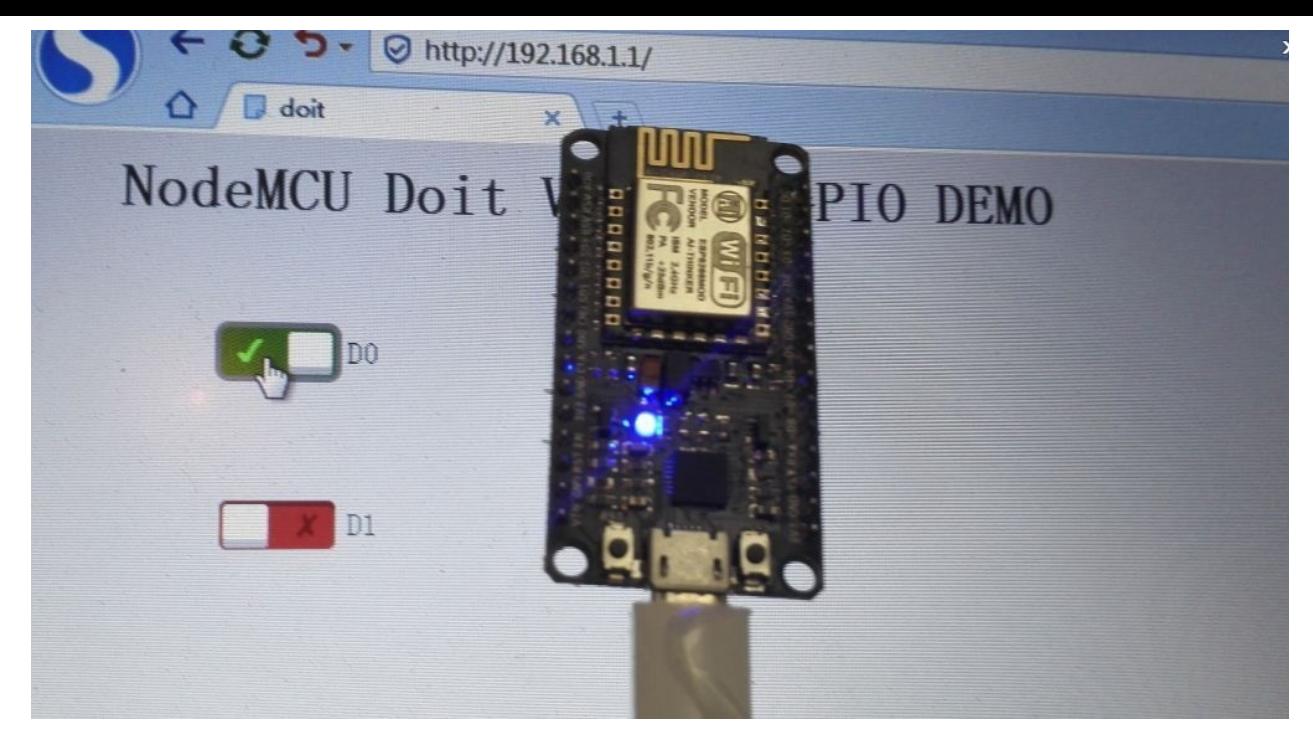

7. Test is completed.

For more information about ESP8266, please see www.ai-thinker.com, and more information for Lua, please visit www.doit.am.

# <span id="page-8-0"></span>**Revision History**

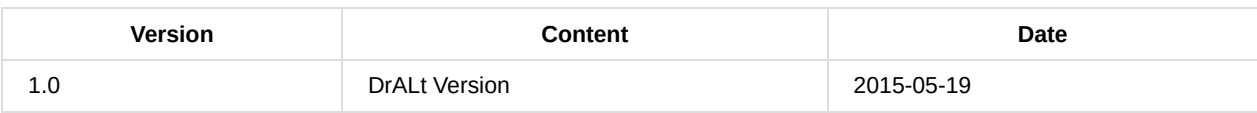

# <span id="page-9-0"></span>**Technique Support**

For more information about our products, please visit http://www.doit.am.

#### **Contact Information:**

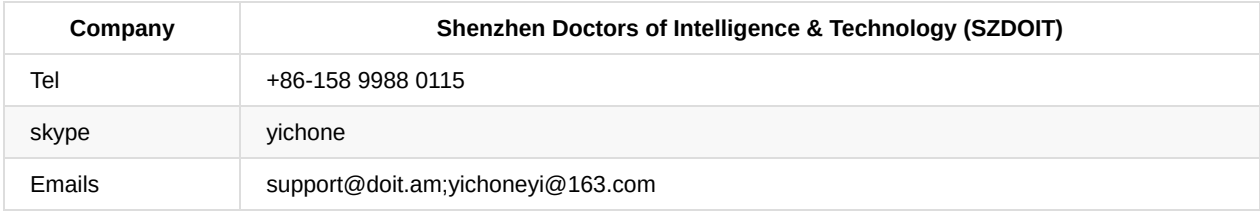

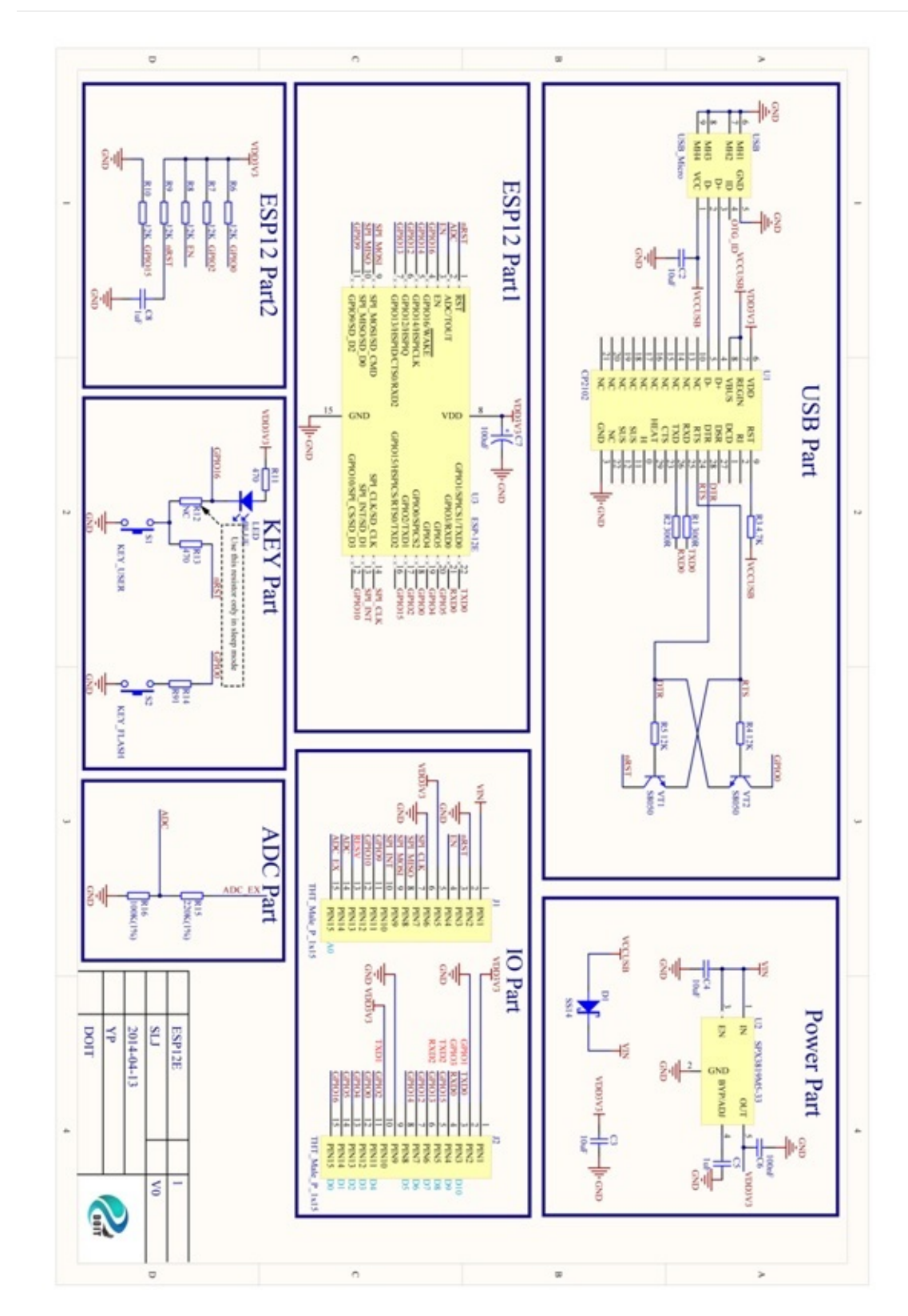

## **Schematics for ESP-12E DevKit**

## **Source Code**

#### **File 1**:**init .lu a**

```
--Doit WiFi Robo Car Ctronl Demo
--ap mode
--Created @ 2015-05-13 by Doit Studio
--Modified: null
--Global Site: http://doit.am/
--China Site: http://cn.doit.am/
--Global Shop: http://www.smartarduino.com/
--China Shop: http://szdoit.taobao.com/
--Chinese BBS: bbs.iot.fm
print("\n")
print("ESP8266 Started")
local exefile="webserver"
local luaFile = {exefile..".lua"}
for i, f in ipairs(luaFile) do
    if file.open(f) then
      file.close()
      print("Compile File:"..f)
      node.compile(f)
      print("Remove File:"..f)
      file.remove(f)
    e
n
d
 e
n
d
if file.open(exefile..".lc") then
    dofile(exefile..".lc")
e
l
s
e
    print(exefile..".lc not exist")
e
n
d
exefile=nil; luafile = nilcollectgarbage()
```
#### **File2: WebServer.lua**

```
--Doit WiFi Robo Car Ctronl Demo
--ap mode
--Created @ 2015-05-13 by Doit Studio
--Modified: null
--Global Site: http://doit.am/
--China Site: http://cn.doit.am/
--Global Shop: http://www.smartarduino.com/
--China Shop: http://szdoit.taobao.com/
--Chinese BBS: bbs.iot.fm
--[ is used to replace 《
print("Start soft AP")
wifi.setmode(wifi.SOFTAP)
local cfg=\{\}cfg.ssid="DoitWiFi";
cfg.pwd="12345678"
wifi.ap.config(cfg)
cfg = \{\}cfg.ip="192.168.1.1"
cfg.netmask="255.255.255.0"
cfg.gateway="192.168.1.1"
wifi.ap.setip(cfg)
start\_init = function()gpio.mode(0, gpio.OUTPUT);
gpio.mode(1, gpio.OUTPUT);
gpio.write(0,gpio.HIGH);
```

```
gpio.write(1,gpio.HIGH);
D1 state=0;
D0_state=0;
end
sendFileContents = function(conn, filename)
if file.open(filename, "r") then
    --conn:send(responseHeader("200 OK","text/html"));
    repeat
    local line=file.readline()
    if line then
        conn:send(line);
    end
    until not line
    file.close();
    else
    conn:send(responseHeader("404 Not Found","text/html"));
    conn:send("Page not found");
    end
end
responseHeader = function(code, type)
    return "HTTP/1.1 " .. code .. "\r\nConnection: close\r\nServer: nunu-Luaweb\r\nContent-Type: " ..
    type .. "\r\n\r\n";
end
httpserver = function ()
   start_init();
    srv=net.createServer(net.TCP)
    srv:listen(80,function(conn)
    conn:on("receive",function(conn,request)
    conn:send(responseHeader("200 OK","text/html"));
    if string.find(request,"gpio=0") then
        if D0_state==0 then
           D0_state=1;gpio.write(0,gpio.LOW);
        else
           D0_state=0;gpio.write(0,gpio.HIGH);
        end
    elseif string.find(request,"gpio=1") then
        if D1_state==0 then
           D1_state=1;gpio.write(1,gpio.LOW);
        else
           D1_state=0;gpio.write(1,gpio.HIGH);
        end
    else
        if D0_state==0 then
            preset0_on="";
        end
        if D0_state==1 then
            preset0_on="checked=\"checked\"";
        end
        if D1_state==0 then
           preset1_on="";
        end
        if D1_state==1 then
            preset1_on="checked=\"checked\"";
        end
        sendFileContents(conn,"header.htm");
        conn:send("[div>[input type=\"checkbox\" id=\"checkbox0\" name=\"checkbox0\" class=\"switch\" onclick=\"loadXML
        conn:send("[label for=\"checkbox0\">D0[/label>[/div>");
        conn:send("[div>[input type=\"checkbox\" id=\"checkbox1\" name=\"checkbox1\" class=\"switch\" onclick=\"loadXML
        conn:send("[label for=\"checkbox1\">D1[/label>[/div>");
        conn:send("[/div>");
    end
        print(request);
    end)
        conn:on("sent", function(conn)
                    conn:close();
                    conn = nil:
                    end)
    end)
    end
    httpserver()
```
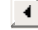

 $\vert \cdot \vert$ 

User Manual for ESP-12E DevKit

### **File3: header.htm**

```
\begin{array}{c|c} 1 & \langle \text{html} \rangle \\ 2 & \langle \text{head} \rangle \\ 3 & \langle \text{title} \rangle \end{array}\ntml><br>\head><br>\title>doit\/title>
                    \langlestyle\rangle<br>body
             \overline{5}5 body<br>
6 {{<br>
7 font-family: sans-serif;<br>
8 font-weight: normal;<br>
9 margin: 10px;<br>
10 color: #555;<br>
11 background-color: #eee;<br>
12 }
          12 }<br>
13 form<br>
14 {<br>
15 margin: 40px 0;<br>
16 }<br>
17 div<br>
18 {
       18 {<br>
19 clear: both;<br>
20 margin: 0 50px;<br>
21 }<br>
22 imput.switch:empty<br>
23 {<br>
24 margin-left; -999px<br>
25 }<br>
20 imput.switch:empty<br>
27 {<br>
20 position: relative;<br>
29 position: relative;<br>
20 line-height; 1.6em;<br>
31 text-inde
                    \begin{matrix} \{ \\ \text{margin-left: -999px:} \\ \} \end{matrix}i<br>input.switch:empty ~ label<br>{
           \begin{array}{c} 31 \\ 32 \\ 33 \end{array}text-indent: 4em;<br>margin: 2em 0;
32 margin: Semi comparing<br>33 curson: pointer:<br>34 -webkit-user-select: none;<br>35 -ms-user-select: none;<br>36 -ms-user-select: none;<br>37 user-select: none;<br>38 }<br>imput.switch: empty ~ label: after<br>41 {<br>41 position: absolute;<br>43 d
                    cursor: pointer
         46 Deft: 0:<br>47 content: '\2718';<br>47 content: '\2718';<br>48 width: 3.6em;<br>50 color: #900;<br>51 background-color: #633;<br>51 background-color: #633;
         49 50 51 52 53 45 56 56 57 58 59 60
                    border-radius: 0.3em;
                      border-radius: 0.3em;<br>box-shadow: inset 0 0.2em 0 rgba(0,0,0,0,03);<br>}
                     }<br>input.switch:empty ~ label:after<br>{
                    \begin{array}{ccc} i \\ \text{content:} & \text{'} \\ \text{width:} & 1.4 \text{em}. \end{array}top: 0.1em;<br>bottom: 0.1em;
                    text-align: center;<br>text-indent: 0;<br>margin-left: 0.1em;
          61<br>62<br>63
         64<br>64<br>65<br>66<br>6
                     color: #f88.os Coor: #res:<br>
66 background-color: #fff;<br>
66 background-color: #fff;<br>
66 background-color: #fff;<br>
66 border-radius: 0.15em.<br>
67 background-color: #fff;<br>
67 background-color: #10.5em.<br>
69 transition: all 100ms ease-in;<br>
7
                    color: #tos;<br>background-color: #fff;<br>border-radius: 0.15em;<br>box-shadow: inset 0 -0.2em 0 rgba(0,0,0,0.2);
                     -webkit-transition: all 100ms ease-in;<br>transition: all 100ms ease-in;
                    x<br>
x<br>
x<br>
x<br>
imput.switch:checked ~ label:before<br>
{
                     http://www.tch.checked ~ label:after<br>}<br>}
                      }<br>input.switch:focus ~ label:before<br>{
      \begin{array}{c} 101 \\ 101 \\ 102 \\ 103 \end{array} else
                    eise<br>{{<br>xmlhttp=new ActiveXObject("Microsoft.XMLHTTP");<br>}
      104<br>105<br>106\boxed{\text{xml}}http.open("GET", "gpio=" + gpio+".pht", true); xmlhttp.send()
     100 xmlnttp.open(bil, gpic= + gpiot.pnt<br>107 }<br>108 \sqrt{\text{script}}<br>109 \sqrt{\text{head}}<br>111 \langle \text{d} \rangle<br>111 \langle \text{d} \rangle<br>112 \langle \text{h} \rangle<br>112 \langle \text{h} \rangle
```
User Manual for ESP-12E DevKit

## **How to Get it**

The NodeMCU kit can get at: http://www.smartarduino.com/nodemcu-development-kit-nodemcu-motor-shieldl293d\_p94573.html